### THE PAGB WEBSITES

e-news which houses its e-newsletters - <a href="http://pagbnews.co.uk/">http://pagbnews.co.uk/</a>
The 'main' PAGB Web Site at <a href="http://www.thepagb.org.uk/">http://www.thepagb.org.uk/</a>
Their Competition Entries System (CES) <a href="https://pagbhost.co.uk/main/main.php">https://pagbhost.co.uk/main/main.php</a>

The main PAGB website provides up to date reference information alongside a few announcements, archive event results and galleries. e-news is the companion which pushes current information to its many thousands of subscribers via it's e-news newsletter. The PAGB CES manages administrative transactions e.g. Recorded Lecture Service and Competition Entry. Each of these is optimised for its own purpose and they all work together as the face of the PAGB.

(Below Left shows PAGB's Main website – Below Right shows the PAGB's Competition Entries System Log-In area)

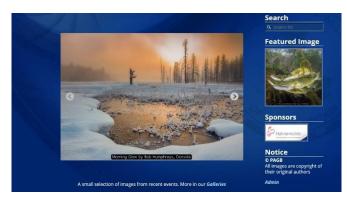

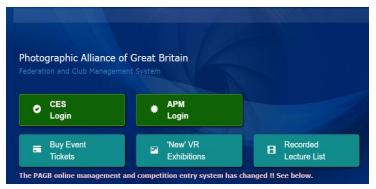

#### Info for SPF Club Members and Clubs

# Gaining Access to the PAGB's CES Website Including gaining PAGB Recorded Lecture Service

The PAGB' Competition Entries System (CES); amongst other things allows all PAGB affiliated Clubs (including all SPF Clubs) access to the PAGB's Recorded Lecture Service (*More details about the PAGB RLS from PAGB e-news 264 extract below*). Clubs may also use this access to enter PAGB Competitions such as the PAGB GB Cup and Trophy, or access their records for past events.

Following on from our previous guidance there has been a recent change to the way log-in access to the PAGB's CES Website works.

The enquiries the SPF have received recently from SPF Club Committee Members ask why they can't gain access to this PAGB site even although they are a PAGB affiliated Club via their SPF membership and have SPF website access.

To clarify, the SPF administers its own SPF website, and that is what every SPF Club is set up to access by the SPF, currently for entry to the SPF Admin area for competition entry (by Libby), this website log-in access is only for this SPF website.

**NEW** - Although all SPF Member Clubs are listed on the PAGB CES website by the SPF, it is up to Individuals to make their own registration on the PAGB Competition Entry System (CES) site to gain access for the access they require.

**NEW** - You can now register once and upgrade your registration to all of the following using the one log-in - 'Club Member', 'Speaker' (Judge or Lecturer) and as a 'Club' or 'Federation Officer'. This means you can create an Individual Log-In and then request or change the registration as your requirements for access to the site changes. You no longer require a different log-in for each different purpose. All registrations will require subsequent approval by the relevant Data Manager.

**NEW** - All Log-ins now require to be made using a personal email address this is to improve security and increase simplicity of use, the system now only accepts personal logins, so anonymous or shared accounts are no longer permitted e.g. secretary@ type email addresses cannot be used, and you should not give your log-in details to anyone else in your Club.

Any SPF Club Member is welcome to create a log-in to the PAGB CES. Once approved you can request a 'Club Member', 'Speaker' (Judge or Lecturer) and as a 'Club' or 'Federation Officer' Registration using the 'Registration' part of the site once logged in dependent on your eligibility to gain access to that area.

After creating an Individual Log-In;

If you have not already done when you created your log-in you should register as a 'Club Member'
Those individuals who are SPF A, B or C Listed Judges or SPF listed Lecturers are eligible to
register as a 'Speaker'

Club Committee Members are eligible to register as a 'Club Officer' SPF Executive Members are eligible to register as a 'Federation Officer'

Each of these registrations will allow you access to different areas of the CES, and give you different permissions. See the example below for how to create a Log-In and then 'Register' for additional access.

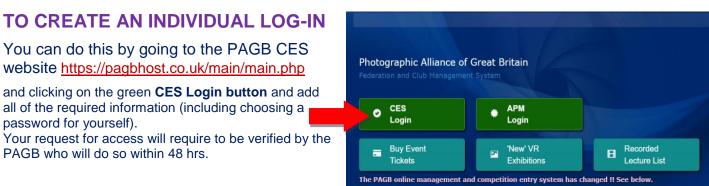

If requiring to access Recorded Lectures, or to complete a Competition Entry for your Club using your **Individual Log-In** to do so you will require to now register as a **Club Officer**;

To do so; once your **Individual Log-In** has been activated; use the '**REGISTRATIONS**' area (shown below) to register as a **Club Officer** for the Club you wish to purchase the Recorded Lecture for.

(You should have already indicated your Club when you created you initial Log-In – If you didn't you require to click the **Club Member Registration** first and waiting for that to be approved before creating the **Club Officer Log-In**)

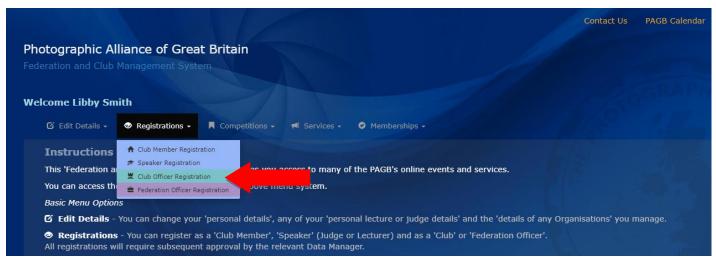

All areas of registration will require to be verified but you can speed up this process for **Club Officers** if you make sure you are already listed as a Club Committee member on your Club's website.

Once approved, you will have access to log in and out as you wish and access and download a Recorded Lecture.

This site is currently under construction, and will shortly allow all currently listed SPF Judges and Lecturers to add their details under the 'Speaker' registration option - this area of the site is not fully functioning yet.

More guidance will become available when the site is complete, but please see some more details below -

**CES Log In** - Those of you who already have Accounts can use your existing 'Club Member' (Individual) or 'APM' login credentials (Email Address and Password) without re-registering. Some existing Club Officer and Federation accounts, where a proper full name was provided, have also been transferred across. If, when registering a new account, the system informs you that the email address already exists, please use the 'password reset' option.

**APM Entrant Login** - Please Note this only gives access to those already confirmed on a PAGB Adjudication, it is not for making PAGB Awards applications. If you are currently in the process of entering an APM, or have recently participated in an APM and are looking for your results, click on the above large green APM Entrant Login button.

**New Accounts and Lost Passwords** - To register a new 'CES' user account, press the green CES Login button and then click on the light blue 'Register' button. If you have lost, or do not have a password yet, but are registered on the system, press the CES login button and click on the orange 'Password Reset' button.

**Previous Accounts and Duplicated Authors** - If you have previous competition entry records that are no longer accessible through your current account, we can merge old records with your new account at your request. Please use the Contact Us link at the top of the page.

Please note, the PAGB website has been tested on desktop versions of Google Chrome, Opera, Firefox and MS Edge. It may not work correctly on other browsers such as Internet Explorer, Safari, tablets and mobile phones. If you are having problems with this online management system, please use the Contact Us option at the top of the screen.

Extract from PAGB e-news -

### PAGB RECORDED LECTURE SERVICE

The PAGB RLS online service has continued to be extremely popular, especially during these difficult times. I have summarised some of the activity below.

197 lectures were downloaded between 20 July 2019 and 20 July 2020 6 lectures have been posted during the period

A full list of the online lectures can be found at <a href="https://pagbhost.co.uk/main/showlectures.php">https://pagbhost.co.uk/main/showlectures.php</a>

To download the lectures or view samples, login at <a href="https://pagbhost.co.uk/main/main.php">https://pagbhost.co.uk/main/main.php</a>

There have been three new lectures added in the last few months. Two from the London Salon of Photography 2017 and 2018, and another called FIAP Distinctions Portfolio which consists of over 500 photographs submitted by PAGB applicants for FIAP Distinctions, from AFIAP to EFIAP Diamond3!

The PAGB have been flexible with the 'Terms and Conditions' of the PAGB RLS to allow clubs to distribute lectures to their members. This is due to be reviewed very soon for 2022.

## The most requested lectures in the last 12 months

Paul Keene's Nature Photography
APM Guidance Vol. 7 Rod Wheelans
Eddy & Pam Lane's Svalbard,
Kingdom of the Ice Bear
To Judge or Not How to Judge by
John Wigmore
The Art of Seeing and The Essential
Guide to Low Light and Interior
Photography both by EOS Training,
Twenty Audio Visuals by Sheila
Haycox'
Altered Reality by Adrian Lines

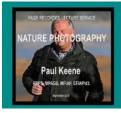

Nature Photography with Paul Keene Author Paul Keene (c)2018 Added 16-04-2018

A selection of Paul Keene's Nature Photography (Running Time 60 mins) Photographers Portfolio with Narration A number of clubs have contacted me to ask for mp4 video versions of certain lectures which are not currently available in that format. I am considering making future lectures available in mp4 video format as this allows multiplatform use, and also allows the clubs to start and stop the lecture as they desire.

I am also following up discussions with a number of photographers who have previously promised lectures...so watch this space.

If you have any suggestions, or you can recommend anyone who you think might be able to produce a lecture for us, please forward their names. I am happy to do the production side of things as long as someone can provide the content!

If you need any help or support with the PAGB RLS, or you just want to ask a question, or you have a suggestion that you think would improve the service, then I would be delighted to hear from you.

Stay safe and well!. Peter Fry ARPS DPAGB BPE4\* PAGB Recorded Lecture Secretary.

#### peterfry@btopenworld.com or lectures@thepagb.org.uk

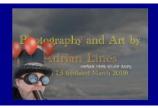

Altered Reality...better than the real thing ? (HD) Author Adrian Lines (c)2019 Added 10-06-2018

Updated for 2019 (1920x1080) High Quality Portfolio showing before and after processing with animated transitions (Running Time 45 mins)

Photographers Portfolio with Music